# Sun City Summerlin Computer Club Seminar

# Managing Your Digital Photos - 2025

**Tom Burt May 10, 2025** 

#### Where to Find the Materials

- Sun City Summer Computer Club Website:
  - http://www.scscc.club/smnr
- Direct Hyperlink
  - http://www.scscc.club/smnr/ManagingYourPhotos.pdf

### Seminar Agenda

- Introduction
- Popular Image File Formats
- 24-bit Color in PC Images
- Photos on Your PC or Mac
  - Photo Editing / Retouching Tools
  - Photo Organizing Tools
- Photos in the Cloud
  - Photo Sharing & Printing Services
  - Cloud/Web Photo Editing / Retouching Tools
  - Cloud/Web Photo Organizing Tools
- Photos and Selfies on your Android Smart Phone
  - Taking Photos on Your Android Smart Phone
  - Moving Photos to Your PC / Mac
  - Moving Photos to the Cloud

#### Introduction

- Digital cameras and scanners have been around for more than 25 years.
  - Many of us have vast collections of digital image files of family, friends, places we've been, things we've seen.
  - Most of these image files have little, if any, information built in to identify when & where they were taken, who's in the picture, what was going on and so forth.
  - As a result, to find a specific set of pictures, you literally have to view many individual files.
- If you're organized, perhaps you've grouped sets of pictures into folders with meaningful names.
  - If you're really organized, you may have named each image file with some descriptive information.
  - If you're *hyper*-organized, you may have edited and cropped each image file to make it look its best and possibly, with a software tool, added "what, where, when, who" "tagging" information to the image file itself.
- This session will explore some software and service alternatives to help you organize and manage your photo collection.

#### **Popular Image File Formats**

- https://en.wikipedia.org/wiki/lmage\_file\_format
- JPEG (Joint Photographic Experts Group) (.jpg)
  - 24-bit color (3 8-bit channels) and 8-bit greyscale, "lossy" compression. Can specify the compression factor higher compression = lower quality. Newer standard provides for lossless compression and 3 12-bit channels. Widely supported, produces relatively small files. JPEG files degrade when repeatedly edited and saved.
- Portable Network Graphics (.png)
  - 8-bit color palette, 24-bit (3 8-bit channels), 48-bit (3 16-bit channels), lossless compression. Also supports an alpha (transparency) channel. Patent-free alternative to .gif format.
- Windows Bitmaps (.bmp)
  - 24-bit color (3 8-bit channels), simple uncompressed format, very large files, widely supported.
- Other common formats:
  - EXIF (JPEG with metadata), TIFF (Tagged) 24-bit or 48-bit color.

### 24-bit Color in PC Images

- https://en.wikipedia.org/wiki/RGB\_color\_model
- Red Green Blue 8-bit (0-255) color channels for each display pixel.
- Human eye adds the colors together to produce 16.8 million possible colors.

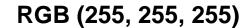

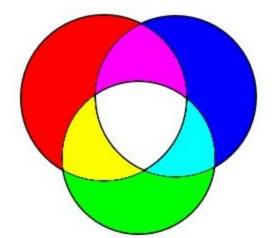

**RGB (192, 192, 192)** 

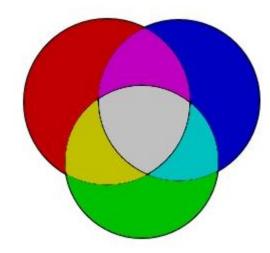

#### **Photo Editing / Retouching Tools**

- Even a good photographer needs a way to clean up photos
  - Correcting exposure and color balance issues
  - Getting rid of irrelevant / unsightly elements in the picture (smart erase)
  - Zooming and cropping
  - Correcting for poor focus, motion blur, tilt
- There are a number of free and paid PC tools you can use:
  - Web Search: image editing programs free download
  - Windows 10/11 Photos (free, built-in) DEMO
  - Windows 10/11 Paint 3D (free, built-in) BRIEF DEMO
  - Paint.Net (free) Quite powerful BRIEF DEMO
  - GIMP (free) Quite powerful BRIEF DEMO
  - Photoscape (free) Quite powerful
  - Photopea (free) Quite powerful, Photoshop work-alike
  - Adobe Photoshop Elements 2025 (\$70)
- Mac Tools
  - Photos (OSX 10.10.3 & Later) Built-in

### PC / Mac Photo Organizing Tools

- There are several PC tools to help you organize and classify your digital photos into albums (Who, what, when, where):
  - https://www.geckoandfly.com/2306/alternative-photo-organizer-acdsee-10-photo-manager/
  - Adobe Bridge (free) Powerful meta-data editor; no retouching https://creative.adobe.com/products/download/bridge
  - PicaJet Free 2.6 Many nice features, can't edit meta-data http://www.picajet.com/en/index.php?page=download
- Mac Tools
  - iPhoto (Older Macs) Built-in
  - Photos (OSX 10.10.3 & Later) Built-in

## **Photo Management Cloud Services (1)**

- Web Search: (photo or image) (sharing or publishing) services free
  - https://www.tomsguide.com/us/pictures-story/839-best-photography-sites.html
- Google Photos: <a href="https://photos.google.com/">https://photos.google.com/</a>
  - Unlimited free storage, Upload and sync tools for all platforms. Printing services,
     Share photos via hyperlinks, editing and tagging tools
- Flickr: <u>https://www.flickr.com/</u>
  - 1 TB of free storage, Upload and sync tools for all platforms, Web-based basic photo editor, Printing & book-making services, Share photos via hyperlinks, editing and tagging tools
- Shutterfly: <a href="https://www.shutterfly.com/">https://www.shutterfly.com/</a>
  - Unlimited free storage, Upload and sync tools for all platforms, Printing & bookmaking services, Share photos via hyperlinks

# **Photo Management Cloud Services (2)**

- PhotoBucket: http://photobucket.com/
  - Unlimited free storage for photo sharing.
- Blurb.com: http://www.blurb.com/
  - Web-based printing and book-making service. Includes offline book-making tools.
- Amazon Prime Photos: <a href="https://www.amazon.com/b/?node=13234696011">https://www.amazon.com/b/?node=13234696011</a>
  - Unlimited free storage, Upload and sync tools for all platforms, Printing services w free shipping, Share photos via hyperlinks
- Various cloud services OneDrive, iCloud, Dropbox
  - Provide backup and allow files and folders to be shared via hyperlinks.
  - Most services have limits on free storage of 5 GB or less.
- Social Media: Facebook
  - Unlimited storage, Decent editing & tagging tools, Printing services.
- Social Media: Instagram, Twitter, Pinterest
  - Use for quick sharing of photos, video snippets

#### **Taking Pictures With Your Phone (1)**

- Your Android phone or tablet has one or more built-in cameras.
- Before taking photos, gently clean the camera lens with a soft microfiber cloth.
- To take photos, you first need to launch the camera App by tapping its icon on the home screen.
- The Camera App displays what either the front or rear camera lens sees along with a number of visible controls.

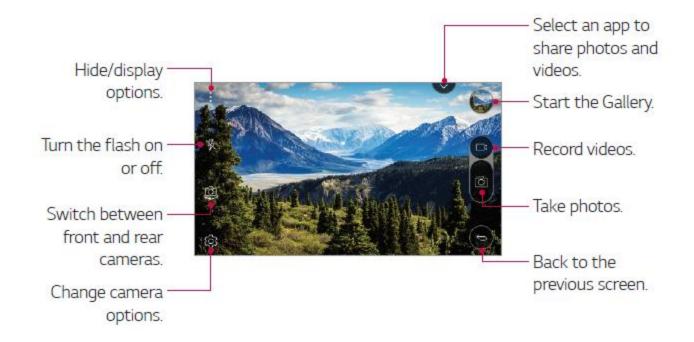

#### **Taking Pictures With Your Phone (2)**

#### Taking Pictures of Subjects in Front of You

- Aim the camera at your subject and check how the subject appears on the screen.
- If in low light, consider turning on the flash (icon on screen).
- Generally best to hold the camera horizontally; you can crop and resize later.
- Hold the camera steady and level, aimed at the subject, with your arms close in to your body to prevent jerking.
- Tap the main subject on the screen to tell the camera what to focus on.
- Make sure your fingers aren't in front of the lens or flash!
- To take the picture, either press the camera icon on the screen or press either volume button. DON'T jerk up or down when pressing the button!!
- The picture will be saved as an image file in the DCIM folder.

#### **Taking Pictures With Your Phone (3)**

#### **Taking Selfies**

- Tap the "Switch camera" icon to select the front camera (the one facing you) or drag in any direction.
- You will now see yourself (and whatever is behind you) on the screen.
- Note the Flash won't help for a Selfie!
- Move the camera toward or away from yourself as needed to get yourself into the desired position.
- Tap the main subject on the screen to tell the camera what to focus on.
- Hold the camera steady with one or two hands and then press one of the volume buttons to take the
  picture. DON'T jerk up or down when pressing the button.
- The picture will be saved as an image file in the DCIM folder.

#### **Moving Photos To / From Your Device (1)**

- If you have set up a free Google Account and connected your Android Phone to it, the phone will automatically sync your photos to your on-line Google Photos storage.
  - .JPG photos < 16 Megapixels don't count against your free storage.</li>
  - Google Drive has a 15-17 GB storage limit (with exceptions).
- Photos on Google Photos will also sync from Google's cloud to your PC or Mac and other devices that have Google Drive or Google Backup and Sync installed.
- So having a Google account means photos you take on your phone are immediately backed up to the Google Photos cloud and can also be automatically copied from the Google Photos cloud to your PC, Mac or other device.

#### Android File Access to / from Your Mac or PC (1)

Via a USB cable, You can plug your device into a USB port on your Mac or PC.

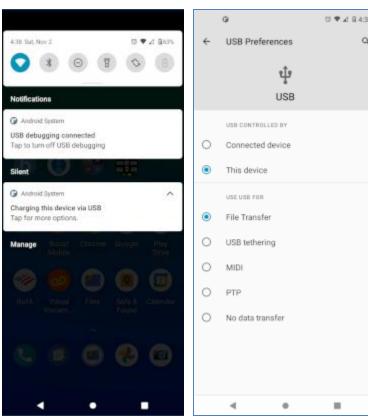

- - After your device is plugged in, you may need to change it from charging to "File Transfer" mode.
  - Swipe down from top and then tap the "v" to open the "Options" band.
  - Tap the "Tap for more options" line.
  - In the "USB Preferences" screen that appears, tap the bubble for "File Transfer". Then tap the "back" arrow.
  - Windows or MacOS will detect the device and open a File Explorer or Finder window displaying the device's file system.
  - You can use normal Windows / MacOS actions to copy files back and forth, delete files, rename - all the usual things.
  - This works well for large files like videos and music.

#### Final Q and A

# Final Questions and Answers